#### Table des matières

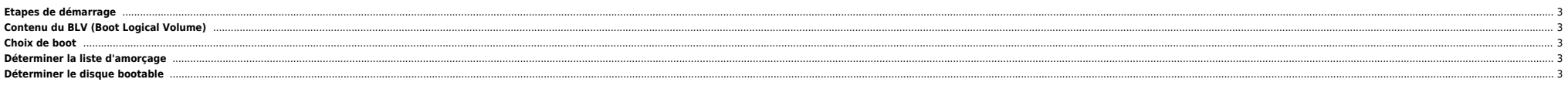

# <span id="page-2-0"></span>**Etapes de démarrage**

- 1. Check and initialize the hardware POST
- 2. Locate the BLV using the boot list 3. Load the BLV and pass control
- 4. Configure Devices cfgmgr
- 5. Start init and process /etc/inittab

# <span id="page-2-1"></span>**Contenu du BLV (Boot Logical Volume)**

- AIX Kernel : utilisé jusqu'au prochain arrêt
- $\bullet$  rc.boot (voir plus bas)
- Reduced ODM : matériel, Pd\*, Cu\*, ConfigRules
- Boot commands : varyon, odmget, odmadd, odmdelete, mount, fsck, cfgmgr, mkdev, logform

Le BLV doit être sur des PP contigues. Par exemple pour 24 Mo avec des PP à 8 Mo il en faut 3.

## <span id="page-2-2"></span>**Choix de boot**

Appui sur F5 ou 5 :

- $\bullet$  1 SMS
- $\bullet$  4 Open firmware
- $\bullet$  5 Liste du constructeur
- $6 -$  Liste perso

# <span id="page-2-3"></span>**Déterminer la liste d'amorçage**

root@machine:/\$ bootlist -m normal -o hdisk0 hdisk1

root@machine:/\$ bootlist -m service -o hdisk0

## <span id="page-2-4"></span>**Déterminer le disque bootable**

root@machine:/\$ lsvg -l rootvg|grep boot hoot 1 2 2 closed/syncd N/A

From: <https://unix.ndlp.info/>- **Where there is a shell, there is a way**

Permanent link: **[https://unix.ndlp.info/doku.php/informatique:nix:ibm:ibm\\_aix\\_boot](https://unix.ndlp.info/doku.php/informatique:nix:ibm:ibm_aix_boot)**

Last update: **2009/06/29 21:04**